# **1. FreeRADIUS Kurulumu**

Bu belge, FreeRADIUS 2.1.4 sürümünün, 2009 Mayıs ayı güncellemeleri yapılmış Debian Testing ve Stable dağıtımları üzerinde kurulum adımlarını kapsamaktadır. Diğer Linux dağıtımları için benzer adımlar, dağıtıma özgü arayüzler ve paketler kullanılarak gerçekleştirilebilir.

Kuruluma başlamadan önce işletim sisteminin son güncellemelerini yaparak aşağıda sıralanmış olan paketlerin kurulu olduğundan emin olunuz.

 *gcc, libssl-dev, make, flex, bison, libtool, autoconf, gcc-multilib, tcpdump, libpcap-de***<sup>v</sup>**

Ayrıca sunucu kurulumuna başlamadan önce **OpenSSL** paketinin kurulu olduğundan emin olunuz. Daha sonra aşağıda verilen adımları izleyerek FreeRADIUS sunucu kurulumunu yapabilirsiniz.

```
~# mkdir depo
~# cd depo/
~/depo# wget ftp://ftp.freeradius.org/pub/freeradius/freeradius-server-2.1.4.tar.gz
~/depo# tar zxvf freeradius-server-2.1.4.tar.gz 
~/depo# cd freeradius-server-2.1.4
~/depo/freeradius-server-2.1.4# ./configure –prefix=/usr/freeradius --with-openssl > 
radcompile.log 2> radcompile.error.log
~/depo/freeradius-server-2.1.4# make -s
~/depo/freeradius-server-2.1.4# make -s install
```
Öncelikle depo adında bir klasör oluşturulur ve FreeRADIUS 2.1.4 sürümünün kaynak kodlarını içeren sıkıştırılmış arşiv dosyası (freeradius-server-2.1.4.tar.gz) bu klasör altına kopyalanarak açılır. Daha sonra **"***configure"* ve **"***make"* komutları kullanılarak program derlenir ve *"make install"* komutu ile kurulum gerçekleştirilir. Örnek kurulumda FreeRADIUS **/usr/freeradius** dizini altına kurulmuştur. Ayrıca kurulum ile ilgili hata mesajları daha sonra inceleyebilmeniz için **radcompile.error.log** dosyasına yazdırılmıştır. Bu dosyadaki hataları inceleyip, ihtiyacınız olan tüm modüllerin derlendiğini görmeden kurulumu tamamlamayınız.

#### **2. Sertifika Oluşturulması**

.

FreeRADIUS kurulduktan sonra, öncelikle kurulumu yaptığımız **/usr/freeradius/etc/raddb/** dizini altında bulunan **certs** dizinine giderek test amacıyla kurulum sırasında oluşturulan bütün test sertifikalar silinir.

~/depo/freeradius-server-2.1.4# **cd /usr/freeradius/etc/raddb/certs** ~/usr/freeradius/etc/raddb/certs# **rm -f \*.pem \*.der \*.csr \*.crt \*.key \*.p12 serial\* index.txt\* dh random**

Daha sonra aynı dizinde bulunan ve kök sertifika oluşturulması için gerekli tanımları içeren **ca.cnf** dosyası üzerinde gerekli değişiklikler yapılır. Aşağıda bu dosyada değişiklik yapılması gereken bölümler verilmiştir.

Daha sonra sunucu sertifikası ve kullanıcı sertifikası için gerekli tanımları içeren **server.cnf** ve **client.cnf** dosyaları hazırlanır. Bu dosyalar ile ilgili değişiklikleri içeren bölümler aşağıda verilmiştir.

#### **ca.cnf**

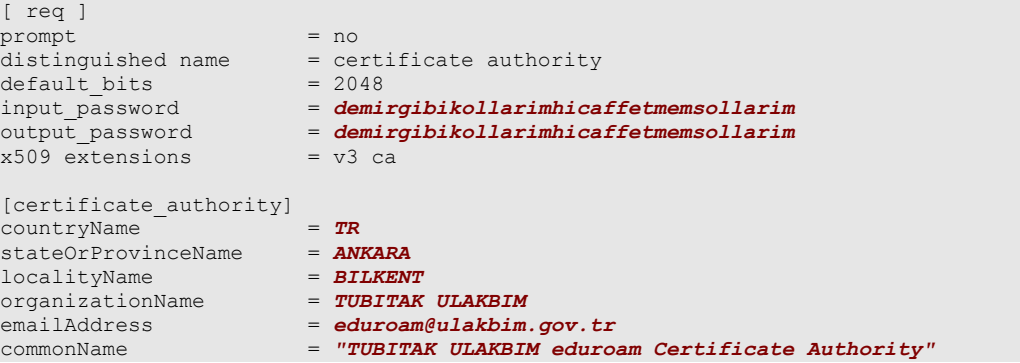

#### s**erver.cnf:**

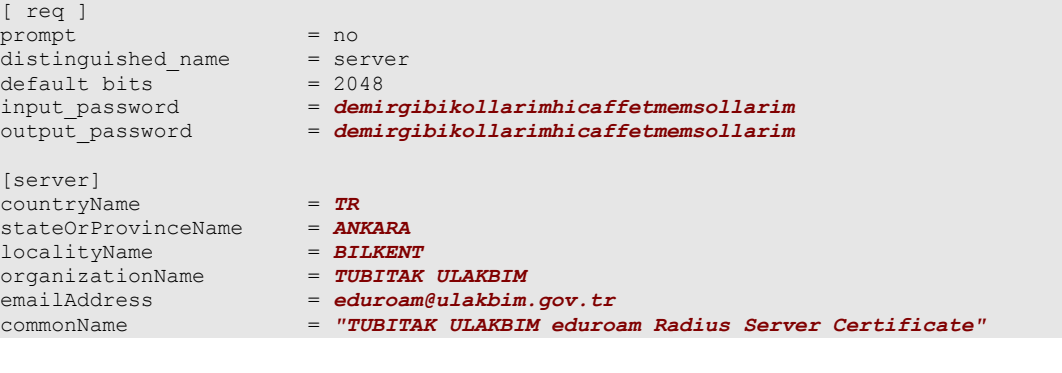

#### **client.cnf:**

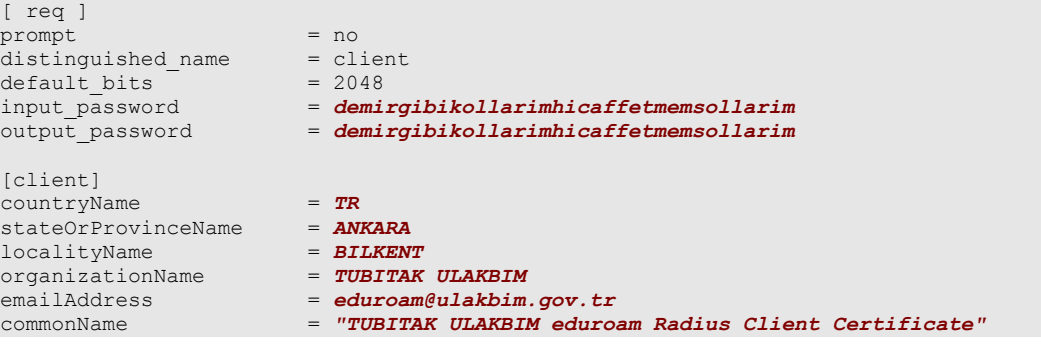

Dosyalarda gerekli değişiklikler yapıldıktan sonra, **bootstrap** komutu çalıştırılarak gereken sertifikalar oluşturulur. Bu komutu çalıştırdığınızda ekranda aşağıdaki mesajları görebilirsiniz.

```
~/usr/freeradius/etc/raddb/certs# ./bootstrap 
openssl dhparam -out dh 1024
Generating DH parameters, 1024 bit long safe prime, generator 2
This is going to take a long time
............................................................+.......................
.+......+........+..........+.................+.....................................
..................++*++*++*
openssl req -new -out server.csr -keyout server.key -config ./server.cnf
Generating a 2048 bit RSA private key
....................................................................................
..................................................+++
............................................+++
writing new private key to 'server.key'
-----
openssl req -new -x509 -keyout ca.key -out ca.pem \
              -days `grep default days ca.cnf | sed 's/.*=//;s/^ *//'` -config
./ca.cnf
Generating a 2048 bit RSA private key
```

```
............................................................+++
..........+++
writing new private key to 'ca.key'
-----
openssl ca -batch -keyfile ca.key -cert ca.pem -in server.csr -key `grep 
output password ca.cnf | sed 's/.*=//;s/^ *//'` -out server.crt -extensions
xpserver ext -extfile xpextensions -config ./server.cnf
Using configuration from ./server.cnf
Check that the request matches the signature
Signature ok
Certificate Details:
       Serial Number: 1 (0x1)
       Validity
           Not Before: Mar 18 09:11:23 2009 GMT
           Not After : Mar 17 09:11:23 2012 GMT
       Subject:
countryName = TR
stateOrProvinceName = ANKARA
organizationName = TUBITAK ULAKBIM
          organizationName = TUBITAK ULAKBIM<br>commonName = TUBITAK ULAKBIM eduroam Radius Server
Certificate
          emailAddress = eduroam@ulakbim.gov.tr
       X509v3 extensions:
          X509v3 Extended Key Usage: 
              TLS Web Server Authentication
Certificate is to be certified until Mar 17 09:11:23 2012 GMT (1095 days)
Write out database with 1 new entries
Data Base Updated
openssl pkcs12 -export -in server.crt -inkey server.key -out server.p12 -passin 
pass:`grep output password server.cnf | sed 's/.*=//;s/^ *//'` -passout pass:`grep
output password server.cnf | sed 's/.*=//;s/^ *//'
openssl pkcs12 -in server.p12 -out server.pem -passin pass:`grep output_password 
server.cnf | sed 's/.*=//;s/^ *//'` -passout pass:`grep output password server.cnf |
sed 's/.*=//;s/^ *//'`
MAC verified OK
openssl x509 -inform PEM -outform DER -in ca.pem -out ca.der
~/fr-2.1.4/etc/raddb/certs# cd ..
\sim/fr-2.1.4/etc/raddb#
```
### **3. FreeRADIUS Konfigurasyon Dosyalarının Yapılandırılması**

## **3.1 "radiusd.conf" Dosyasının Yapılandırılması**

Bu dosya radius sunucusu ile ilgili temel parametreleri içermektedir. Sunucunun hizmet vereceği IP adresi ve port numaraları burada tanımlanmaktadır. Bir değişiklik yapılmaması durumunda FreeRADIUS sunucusu, TCP ve UDP protokollerinde 1812, 1813 ve 1814 portlarını kullanmaktadır.

Bu dosyada ayrıca radius sunucusu tarafından tutulacak kayıtlar (log) ile ilgili parametreler tanımlanmaktadır. Daha ayrıntılı kayıt tutmak için log modülünün 430 ve 436 satırlarda aşağıdaki değişiklikler yapılır.

```
#Log the full User-Name attribute, as it was found in the request.
 #
           # allowed values: {no, yes}
 #
           stripped_names = yes
    # Log authentication requests to the log file.
 #
           # allowed values: {no, yes}
 #
           auth = yes
```
## **3.2 "eap.conf" Dosyasının Yapılandırılması**

Öncelikle bu dosyadaki ilk modül altında kullanılacak eap tipi tanımlanır. Ayrıca bu modül altında kullanmayacağınız diğer kimlik denetimi yöntemleri olan md5, leap ve gtc ile ilgili satırları **#**  koyarak kapatabilirsiniz.

```
 eap {
                    # Invoke the default supported EAP type when
                    # EAP-Identity response is received.
 #
                    # The incoming EAP messages DO NOT specify which EAP
                      type they will be using, so it MUST be set here.
 #
                     For now, only one default EAP type may be used at a time.
 #
                     # If the EAP-Type attribute is set by another module,
                      then that EAP type takes precedence over the
                     # default type configured here.
 #
                    default_eap_type = ttls
```
Daha sonra **tls** modülü altında (satır 154) sertifika oluştururken kullanılan parola yazılır.

```
 tls {
 #
                         # These is used to simplify later configurations.
                         #
                         certdir = ${confdir}/certs
                         \text{cadir} = \frac{6}{3} \{ \text{confdir} \} / \text{certs} private_key_password = demirgibikollarimhicaffetmemsollarim
                             private key file = ${certdir}/server.pem
```
Gerekli sertifikaları bir defaya mahsus oluşturmak için daha önce bootstap komutunu çalıştırdığımızdan dolayı, dosyanın 260 satırına # koyarak kapatmalısınız.

```
 # This configuration entry should be deleted
                      # once the server is running in a normal
                       configuration. It is here ONLY to make
                      # initial deployments easier.
 #
                 #make_cert_command = "${certdir}/bootstrap"
```
Bir sonraki adımda ttls modülü ile ilgili tanımlamaları yapalım. Öncelikle tünel içinde, kimlik doğrulama için kullanılacak şifreleme yöntemi seçilmelidir. Bizim kurulumumuzda **md5** olarak seçilmiştir.

Tünel üzerinden gönderilen kimlik doğrulama isteklerinde, tünel içindeki ve tünel dışındaki bilgiler farklıdır. Eğer gönderilen istekte yeralan ve dolayısıyla tünel dışında kalan bazı önemli bilgilerin (attribute) tünel içindeki istek paketlerinde de bulunmasını istiyor iseniz ttls modülü altında aşağıda verilen değişiklikleri yapmalısınız (copy\_request\_to\_tunnel = yes).

Kurumlarda güvenlik nedeniyle kullanıcıların iç ve dış kullanıcı adları farklı olarak tanımlaynabilir. Dış kimlik olarak [anonymous@alan.adı](mailto:anonymous@alan.adı) veya benzer şekilde, alan adı kısmı sabit kalmak kaydıyla farklı bir kullanıcı ismi kullanılması, kurumun kullanıcı adlarının 3. kişilerce ele geçirilmesini önler. Eğer sizde radius sunucunuzun, kimlik doğrulama işlemini tünel içindeki kullanıcı adına göre gerçekleştirmesini istiyor iseniz ttls modülünde değişiklik yapmanız gerekecektir (use\_tunneled\_reply = yes).

Son olarak bu dosyada tünel içindeki isteklerin gönderileceği sanal sunucu tanımlanır. Yine kullanmadığınız modüller var ise ilgili satırların başlarına # koyarak kapatabilirsiniz.

```
 ttls {
                         The tunneled EAP session needs a default
                       # EAP type which is separate from the one for
                       # the non-tunneled EAP module. Inside of the
                        TTLS tunnel, we recommend using EAP-MD5.
                         If the request does not contain an EAP
                       # conversation, then this configuration entry
                         is ignored.
                       default_eap_type = md5
                        # The tunneled authentication request does
                         not usually contain useful attributes
                         1ike 'Calling-Station-Id', etc. These
                        # attributes are outside of the tunnel, 
                         and normally unavailable to the tunneled
                         authentication request.
                       #
                        By setting this configuration entry to
                         'yes', any attribute which NOT in the
                        # tunneled authentication request, but
                         which IS available outside of the tunnel,
                       # is copied to the tunneled request.
 # 
                        # allowed values: {no, yes}
                       copy_request_to_tunnel = yes
                        # The reply attributes sent to the NAS are
                         usually based on the name of the user
                          'outside' of the tunnel (usually
                         'anonymous'). If you want to send the
                         reply attributes based on the user name
                         inside of the tunnel, then set this
                         configuration entry to 'yes', and the reply
                       # to the NAS will be taken from the reply to 
                         the tunneled request.
                       #
                       # allowed values: {no, yes}
                       use_tunneled_reply = yes
                            #
                            # The inner tunneled request can be sent
                             through a virtual server constructed
                              specifically for this purpose.
                            #
                            # If this entry is commented out, the inner
                              tunneled request will be sent through
                             the virtual server that processed the
                            # outer requests.
                            #
                           virtual_server = "inner-tunnel"
                  }
```
# **3.3 "inner-tunnel" Sanal Sunucu Dosyasının Yapılandırılması**

FreeRADIUS konfigürasyon dosyalarının bulunduğu **/usr/freeradius/etc/raddb** dizini altındaki **sites-available** dizini altında inner-tunnel konfigürasyon dosyası bulunmaktadır. Bu dosya içerisinde, kullanıcılarınızın kimlik doğrulama işlemlerini yaparken hangi kaynaktan yararlanacağınızı belirtirsiniz. Kullanıcı adı ve şifreler bir text dosyasında (users dosyası) veya bir veritabanında kayıtlı olabileceği gibi aynı sunucu üzerinde tanımlı kullanıcı tablosunun kullanılması

amacıyla doğrudan **/etc/passwd** dosyasında da bulunabilir. Aşağıda verilen örnek konfigürasyon dosyasında kullanıcı bilgileri **/etc/passwd** dosyasında tutulmaktadır. Bu nedenle yetkilendirme için kullanılacak modül ile ilgili tanımları içeren authorize bölümünde **unix** modülü suffix modülünden hemen sonra yer almaktadır. Eğer kullanıcı bilgilerini users dosyasında tutmak istiyor iseniz **files** modülünü, eğer bir veritabanı kullanmak istiyor iseniz **sql** veya **ldap** gibi modülleri tanımlamalısınız. Aşağıda örnek olarak verilen inner-tunnel dosyası, içerisindeki **#**'li satırlar ayıklanarak bu belge içerisine dahil edilmiştir, bu nedenle bütün tanım opsiyonlarını içermemektedir. Kimlik doğrulama ile ilgili tanımların yer aldığı authentication bölümünde ise Auth-Type pap olarak tanımlanmıştır. Detaylı kayıt bilgisine sahip olmak için **post-auth** bölümünde, **reply\_log**, **pre\_proxy\_log** ve **post\_proxy\_log** modülleri ile ilgili tanımlar da yapılmalıdır.

```
~/usr/freeradius/etc/raddb/sites-available# cat inner-tunnel 
server inner-tunnel {
authorize {
             suffix
              unix
             update control {
                          Proxy-To-Realm := LOCAL
              }
              eap {
                            ok = return
\left\{ \begin{array}{cc} 1 & 0 & 0 \\ 0 & 0 & 0 \\ 0 & 0 & 0 \\ 0 & 0 & 0 \\ 0 & 0 & 0 \\ 0 & 0 & 0 \\ 0 & 0 & 0 \\ 0 & 0 & 0 \\ 0 & 0 & 0 \\ 0 & 0 & 0 \\ 0 & 0 & 0 & 0 \\ 0 & 0 & 0 & 0 \\ 0 & 0 & 0 & 0 \\ 0 & 0 & 0 & 0 & 0 \\ 0 & 0 & 0 & 0 & 0 \\ 0 & 0 & 0 & 0 & 0 \\ 0 & 0 & 0 & 0 & 0 & 0 \\ 0 & 0 & 0 & 0 & 0 & 0 \\ 0 files
             pap
}
authenticate {
             Auth-Type PAP {
                            pap
              }
              eap
}
session {
             radutmp
}
post-auth {
            reply_log
              Post-Auth-Type REJECT {
                          attr_filter.access_reject
             }
}
pre-proxy {
            pre_proxy_log
}
post-proxy {
             post_proxy_log
}
```
Son olarak inner-tunnel dosyası için aşağıdaki sembolik link oluşturulmalıdır. Sanal sunucu dosyaları, **sites-available** altında bulunur, aktive edilecek olanların sembolik linki **sites-enabled** altına konulur.

```
~/usr/freeradius/etc/raddb/sites-available# cd ..
~/usr/freeradius/etc/raddb# ln -fs sites-available/inner-tunnel sites-enabled/inner-
tunnel
```
#### **3.4 Sanal Sunucu (Virtual Server) Yapılandırılması**

FreeRADIUS 2 sürümü ile birlikte sanal sunucu (virtual servers) desteği gelmiştir. Böylece bir adet FreeRADIUS sunucusu ile farklı IP ve portlardan gelen farklı profillere sahip isteklere, farklı sunucu hizmeti verilebilinir. Bu belgede sites-available dizini altında eduroam-local isimli bir sanal sunucunun tanımları verilmiştir. Öncelikle kullanıcı bilgilerini doğrulamak için kullanılacak araç tanımlanır. Aşağıdaki örnekte **/etc/passwd** dosyası öncelikli olarak tanımlanmıştır, daha sonra **users** dosyası da kullanılabilir. Ayrıca aşağıdaki örnek tanımları arasında 5 satırlık bir if döngüsü

yerleştirilerek, alan adı içermeyen **"kullanı\_adı@"** şeklinde gelen istekler var ise bunların başka bir sunucuya gönderilmeden red cevabı gönderilmesi sağlanmıştır. FreeRADIUS sunucuları sadece kullanıcı adı içeren (@ içermeyen) istekleri NULL istek olarak sınıflandırarak gerekli işlemleri yapabilir, ancak @ işareti bulunan istekleri gereksiz yere yönlendirebilir.

Detaylı kayıt bilgisine (log) sahip olmak için gerekli tanımlar da aşağıdaki örnek konfigurasyonda yeralmaktadır.

```
~/usr/freeradius/etc/raddb/sites-available# cat eduroam-local
server eduroam-lokal {
        authorize {
          auth_log
          suffix
          eap
          unix
          files
          pap
          #Following 5 lines are for rejecting "user@" type domainless reqs
         if ((Realm == DEFAULT) && (User-Name =~ /.*@$/)) {
            update control {
                  Auth-Type := Reject
\{x_i\}_{i=1}^N , where \{x_i\}_{i=1}^N } # End of reject domainless reqs.
 }
        authenticate {
               Auth-Type PAP {
                        pap
 }
                eap
        }
        preacct {
         acct_unique
         \sqrt{\text{sqrt}} files
 }
        accounting {
\{ \ldots, \ldots, \}session {
        radutmp
}
        post-auth {
         reply_log
          exec
          Post-Auth-Type REJECT {
                    reply_log
          }
        }
        pre-proxy {
               attr_filter.pre-proxy
              pre proxy log
        }
        post-proxy {
               post_proxy_log
                attr_filter.post-proxy
        }
}
~/fr-2.1.4/etc/raddb/sites-available#
```
Son olarak inner-tunnel dosyası gibi bu dosya için de aşağıdaki sembolik link oluşturulmalıdır.

```
~/usr/freeradius/etc/raddb/sites-available# cd ..
~/usr/freeradius/etc/raddb# ln -fs sites-available/eduroam-local sites-
enabled/eduroam-local
```
## **3.5 "proxy.conf" Dosyasının Yapılandırılması**

Bu dosyada kendi lokal istekleriniz için kurumunuzun alan adı ile ilgili tanımları yapmanız yeterli olacaktır. RFC4282 dokümanında kullanıcı adı ile alan adını ayıran karakter @ olarak belirlenmiştir. Aşağıdaki örnekte sunucu kullanıcı adı ile alan adının ayırıp kimlik doğrulama işlemlerini sadece kullanıcı adına göre yapak üzere yapılandırılmıştır. Bu nedenle **nostrip** satırı **#**  ile kapatılmıştır.

```
realm ulakbim.gov.tr {
    #nostrip
}
```
# **3.6 "users" Dosyasının Yapılandırılması**

Kullanıcı bilgileri harici bir kaynakta değil de FreeRADIUS sunucusu üzerinde tutulacak ise **users** dosyasının içerisine aşağıdaki gibi kullanıcılar eklenir.

```
# 
# Gokhan Eryol<br>eryol@ulakbim.gov.tr
                                Cleartext-Password := "wholovespassword." Reply-Message = "Hello, %u"
```
# **3.7 "clients.conf" Dosyasının Yapılandırılması**

FreeRADIUS sunucunuza istek gönderebilecek cihazların tanımları **clients.conf** dosyasında bulunmaktadır. İstekte bulunacak bütün cihazların (anahtarlama cihazlarının, kablosuz erişim cihazlarının ve varsa diğer radius sunucularının) IP adresleri ve karşılıklı belirlenmiş parolaları burada tanımlanır. IP adresi tanımlarını yaparken IP adreslerini tek tek belirtebileceğiniz gibi IP adres aralığı da tanımlanabilir. Tanımları yaparken isteklerin hangi sanal sunucuya gönderilmesi gerektiği belirtilmelidir. Örnek konfigurasyonda bütün istekler daha önce tanımlanan eduroam-local sunucusuna gönderilmektedir.

```
# ULAKBIM AP Network
client 10.10.60.0/24 {
       secret = supersecretpass
        shortname = floor3-aps
        virtual_server = eduroam-local
}
#
# Tens of AP's behind NAT (193.140.100.1)
client 193.140.100.1 {
       secret = supersecretpass2
        shortname = enstitution-aps
        virtual_server = eduroam-local
}
#
```
# **3.8 FreeRADIUS Sunucusunun Çalıştırılması**

Sunucu ilk kez başlatılacak ise test amaçlı ve detaylı log verecek şekilde *"radiusd –X"* komutu ile debug kipinde çalıştırılmalıdır. Bir sorun yok ise sadece **"***radiusd"* komutu ile çalıştırılabilir ve bir servis olarak işletim sistemine eklenebilir.